## **% In-Lecture #3 Assignment related to Homework 5.1 Steepest Descent**

% This assignment introduces steepest descent algorithms.

% Please see Fig. 6.15 on page 116 in JSK's *Software Receiver Design* book.

% See [steepest descent slides](http://users.ece.utexas.edu/~bevans/courses/realtime/lectures/tuneups/spring2022/InLectureWork3Slides.pptx) and [Midterm Problem 2.1 in Spring 2016.](http://users.ece.utexas.edu/~bevans/courses/realtime/lectures/MidtermTwoSpring2016.pdf)

% Consider performing an iterative minimization of objective function %  $J(x) = x^2 - 14x + 49 = (x - 7)^2$ % via the steepest descent algorithm (JSK equation (6.5) on page 116). %  $x[k + 1] = x[k] - \mu \frac{dJ(x)}{dx} \bigg]_{x=x[k]}$ 

% a. Visualize and analyze the shape of the objective function  $J(x)$ . % 1) Plot  $J(x)$  for  $5 < x < 9$ . Give the Matlab code for your answer.  $x = [5 : 0.01 : 9];$  $J = x.^{^{\wedge}2} - 14*^{x} + 49;$ figure; plot(x, J); %% At end of document

- % 2) Describe the plot.
- % *Answer:* It's a concave up parabola (bowl)
- % 3) How many local minima do you see?
- % *Answer:* 1 at *x* = 7
- % 4) Of the local minima, how many are global minima?
- % *Answer:* The local minimum is also a global minimum.

% b. As first step in deriving steepest descent update equation,

- % compute the first derivative of  $J(x)$  with respect to x.
- % *Answer:* dJ(x)/dx = 2x 14

% c. Implement the steepest descent algorithm in Matlab with  $x[0] = 5$ .

- % 1) What value of *x* did steepest descent reach in 50 iterations with mu=0.01?
- % *Answer:*  $x = 6.2568$
- % 2) What value of *x* did steepest descent reach in 50 iterations with mu=0.1?
- % *Answer:*  $x = 7.0$
- % 3) Is the above value the global minimum of  $J(x)$ ? Why or why not?

% *Answer:* Yes, the objective function has only one minimum.

```
% polyconverge.m find the minimum of J(x) via steepest descent
N=50; N=50; Sumber of iterations
mu=0.01; \qquad \qquad \text{a1qorithm stepsize}x = zeros(1, N); % initialize sequence of x values to zero
x(1)=5.0; <br> & starting point x(1)for k=1:N-1x(k+1) = x(k) - (2*x(k)-14) *mu; % update equation
```

```
end
figure;<br>stem(x);
           % to visualize approximation
\times (N)
```
## Plots for mu = 0.01

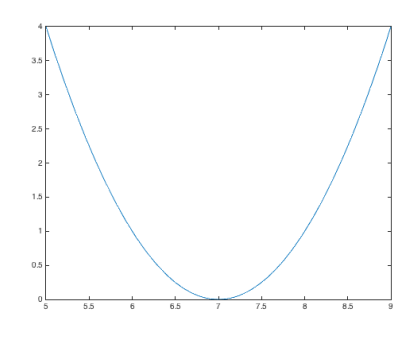

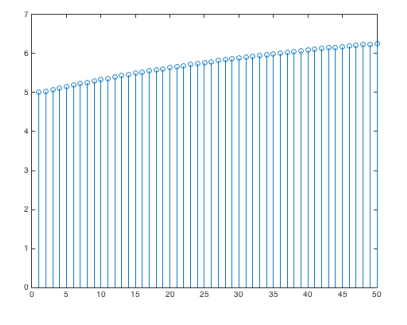

Plot of *J*(*x*) vs. *x* Plot of *x* vs. iterations

Plots for mu = 0.1

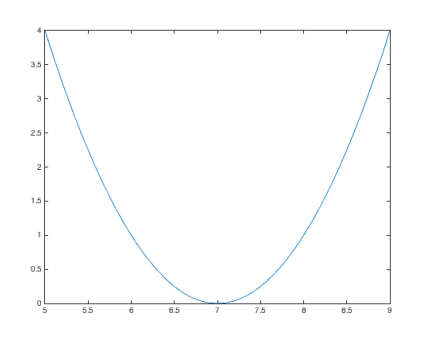

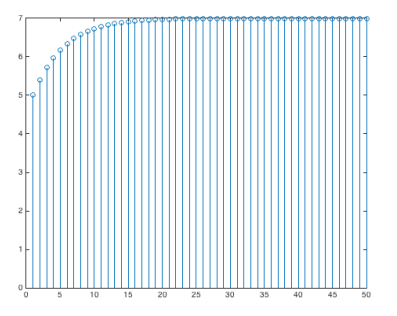

Plot of *J*(*x*) vs. *x* Plot of *x* vs. iterations